# **How to Interface a Microchip PIC MCU with a hobby R/C Servo**

#### **Paulo E. Merloti**

**padu@ieee.org**

**Department of Computer Science**

**Abstract.** Hobby grade servo motors can be used with success in several different robotic applications. They have a very simple electrical interface and are available in a great assortment of specifications and prices. Usually one can get started with a very cheap one. This paper will demonstrate how to control one of these servos using a PC and a Microchip PIC microcontroller.

## **1 INTRODUCTION**

People are used to do all sorts of stuff using their computers, they write letters, send e-mails, play games, and so on. Usually all these activities are bounded by the virtual world. Everything happens inside the computer, and results are presented in standard ways, through a screen or in paper through a printer. People don't usually expect to control real world objects using the computer, and still these days, there is an aura of mystery when one sees such interaction. Unavoidably, interfacing between virtual world and real world must be accomplished by some peripheral that translates digital information into motion. An inkjet printer transforms a digital document into a series of movements of a mechanical arm with two degrees of freedom (including the angular motion of the cylinder that makes the sheet of paper roll) and controls rapid release of ink to produce a copy of that digital document on a sheet of paper. But printing a document is nothing new to us and doesn't draw uh's and oh's anymore. In the other hand, if you tell your friend that your computer is the one that controls the lights of your home or turning your AC on and off, your house will pretty soon be called "the house of the future".

Transforming digital information into kinesthetic information is mainly performed by motors. At one time, these motors were pretty hard to control, expensive and not at everybody's reach. R/C servos are very attractive because they are offered in many specifications of angular speed and torque and they are relatively cheap. Their price can go from anything between \$10 and \$150 US Dollars. The one I will be using in this paper is a *Hitec HS‐325HB.* According to its specs, it is a top ball bearing servo with heavy duty resin gears and long life potentiometer, which is more than enough for just doing tests. The manufacturer website [1] presents a list of models offered for a variety of applications. This model operates at 0.19secs/60° (315.79°/sec) at 4.8

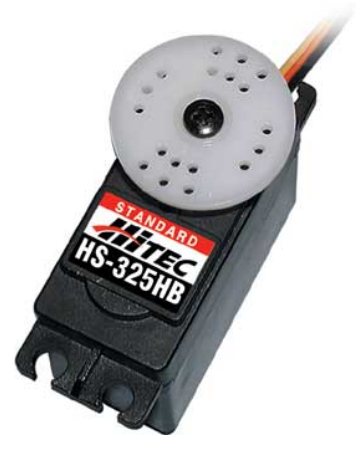

**Figure 1:** Servo motor used in the examples

Volt and produces an output torque of 3kg.cm. Figure 1 displays a picture of the servo that I will use throughout this paper.

The algorithms presented in this paper are very simple and are in p‐code, but the source code is implemented in Mikroelektronika's Mikropascal, a pascal‐ like compiler that can be obtained from the manufacturer's web page [2]. They have a demo version which only restricts the size of the HEX file to 2KB. You would be amazed at the amount of stuff you can program a MCU to do with only 2KB. The advantage of using a high level compiler such Mikropascal is that it is so productive that sometimes you think you are developing regular windows applications. It provides a series of very useful libraries that really saves time, but as almost all in life it is a trade off. Developing your code in assembler may not be as fast as in a high level language, but it *could* run faster and in less instructions. For this example, I will be using a PIC 16F877A but virtually any PIC equipped with a USART port will perform equally well. You will only need two I/O pins and the USART Rx pin, as well as the usual stuff (Vcc, GND, OSC, etc).

Finally, the Windows application that sends serial commands to the PIC mcu was developed using Borland's Delphi. The executable can be downloaded from the author's website [3] and the source code is available by e-mail request to the author.

# **2 ELECTRICAL SPECIFICATION**

Servos have a very simple electrical interface; they usually have 3 wires, one for power, one for ground and the other for the pulse train. Once power (usually in the 4.8V‐6.0V range) and ground is supplied to the servo, the data wire is prepared to receive encoded signal in the form of pulse width modulation (PWM). The duty‐cycle is of 20ms, and the pulse width contained within those 20ms varies from 1ms to 2ms.

Actually, it is this variation that controls the servo. As a rule of thumb, if a 1ms pulse is constantly fed to the servo, it will position itself around ‐60° angle, 1.5ms and it will go to the center (0 $^{\circ}$ ), and 2 ms will position the servo at +60 $^{\circ}$ angle. These figures will vary from model to model, but expect them to be very close to the numbers presented here. Figure 2 shows a diagram of the signals. Another good source of reference for controlling servos with PIC microcontrollers is the *Images SI Inc.* website [4] and also for a series of other robotics and electronics related projects.

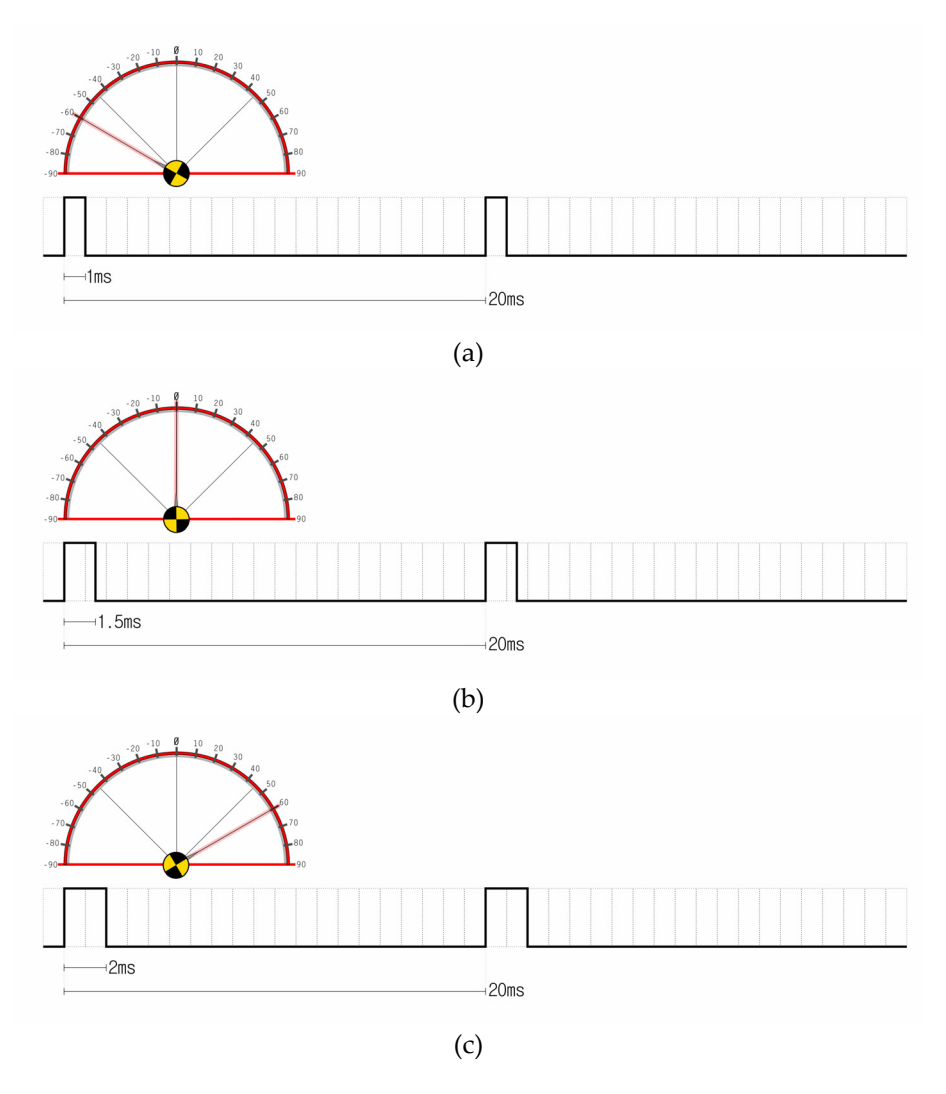

**Figure 2:** PWM Waveforms: (a) Pulse width of 1ms takes servo head to -60°, (b) Pulse width of 1.5ms takes servo head to 0°, and (c) Pulse width of 2ms takes servo head to +60°.

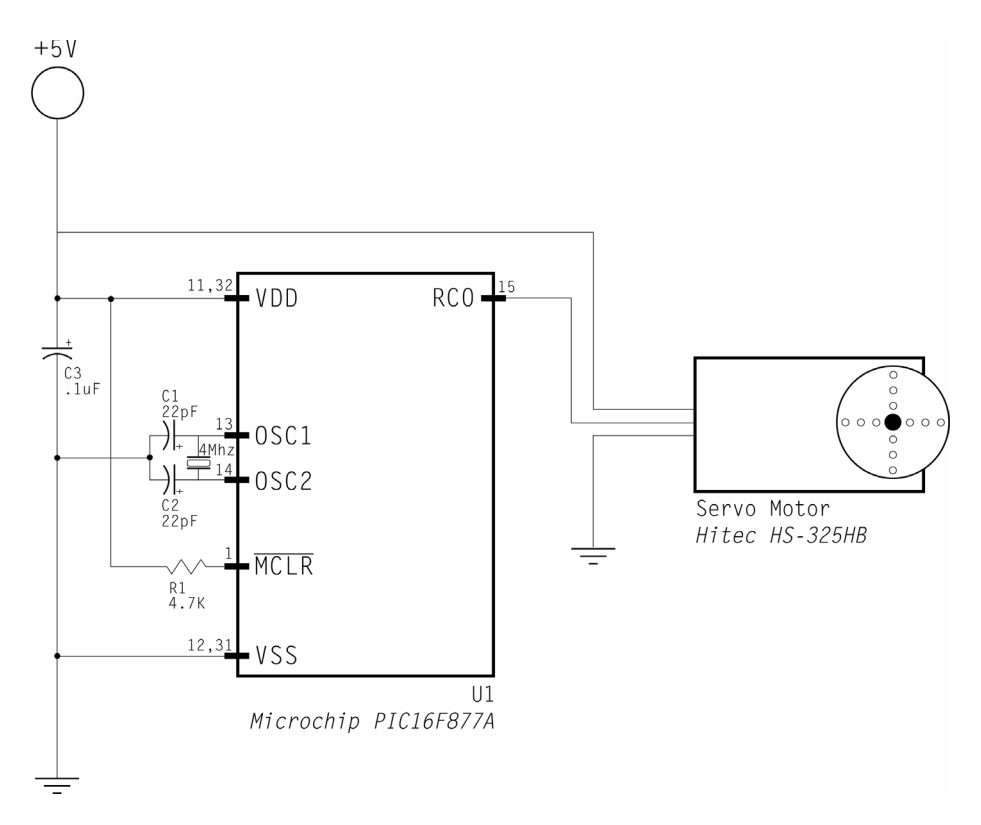

**Figure 3:** Schematics of the Wiper Servo Controller

#### *2.1 Schematics*

Some of the PIC controllers have a dedicated feature that generates PWM waveforms, but according with existing literature [5] it is not recommended for this application. The author has not conducted any experiments to validate these statements. The PWM waveform can also be generated by creating a delay on the main loop of the PIC application or using interrupts. The choice of which pin to use to drive the pulse hi and low depends on your application, in truth, any pin will suffice.

Figure 3 displays the schematics of the required components needed to control a servo.

# **3 CONTROLLING THE SERVO**

In this section we will show how to write code for the PIC microcontroller that will cause the servo to turn from one side to another. The algorithm provided here is shown as a pseudo‐code, but the full source code in Mikropascal can be found in section 5 *Listing 1.* This application will be named "wiper" because of its cyclic left-right movement that resembles a windshield wiper.

```
Algorithm 1 – The Servo Wiper 
//designed for a PIC16F877A with a 4Mhz clock 
01. interrupt { 
02. if (TMROIF flag is raised) {
03. flagServo = true;<br>04. TMR0 := 100;
04. TMR\overline{0} := 100;<br>05. SetBit(INTCO)
05. SetBit(INTCON,TMROIE);<br>06. ClearBit(INTCON.TMROIF
        ClearBit(INTCON,TMR0IF);
07. } 
08. } 
09. main_body { 
10. TRISC = 0;
11. delay = 1000; //-60<br>12. increment := 1;
     increment := 1;<br>steps := 10;13. steps := 10; <br>
14. OPTION REG := $86; //setup TMR0 to trigger
14. OPTION_REG := $86; //setup TMR0<br>15. TMR0 := 100; //every 20ms
15. TMR0 := 100; //every 20ms
       SetBit(INTCON, GIE);
17. SetBit(INTCON,TMR0IE); 
18. while (1==1) { 
19. if (flagServo) { 
//generate pulse with width = "delay" microseconds<br>20. SetBit(PORTC.0):
20. SetBit(PORTC, 0);<br>21. delay microsecon
21. delay_microseconds(delay);<br>22. ClearRit(PORTC.0);
            \overline{\text{ClearBit}}(\text{PORTC},0);// increase/decrease angle<br>23. delay = delay + increment23. delay = delay + increment * steps;<br>24. if \text{(delay} > 2000) {
24. if (delay > 2000) {<br>25. delay = 1999;
25. \text{delay} = 1999;<br>26. \text{increment} = -
```
increment =  $-1$ ; 27. } else if (delay < 900) {<br>28. delay = 901;

increment = 1;

28. delay = 901;<br>29. increment =

31. flagServo = false;

Let's go slower in this first one and analyze what the program is doing, starting with the initialization code.

10. TRISC =  $0;$ 

33. }

30. }

 $32.33.$ 

34. }

We start by telling the processor that pins on port C are Output. Then we initialize the variables that will control the direction of the servo.

```
11. delay = 1000; 
12. increment := 1;<br>13. steps := 10;steps := 10;
```
"Delay" is the duration of the pulse in microseconds. "Increment" and "Steps" will control later the direction which servo is currently turning and at which speed respectively. Now comes the non-trivial stuff if you are not experienced in programming timers and interrupts with the PIC. In the next 4 lines we do

two things: 1) we define the TMR0 interval and 2) we enable the interrupt mechanism on the PIC.

14. OPTION\_REG :=  $$86;$ <br>15 TMRO := 100: 15. TMR $0$  := 100;<br>16 SetRit(INTCON.G 16. SetBit(INTCON, GIE);<br>17. SetBit(INTCON, TMROI SetBit(INTCON,TMR0IE);

Before explaining what lines 14‐17 do, let's review working with TMR0 on the PIC. The fundamental register to control general interrupts in the PIC is the INTCON. In line 16, we enable the GIE bit (bit 7) of the INTCON that enables general interrupts. We also need to enable the TMR0 interrupt enable flag (line 17). Lines 14 and 15 control the amount of time between TMR0 interrupts and are be explained below. It is always appropriate to enable a given interrupt only after all related parameters are set, otherwise an interrupt could be triggered before the parameters are defined, and that may cause some unpredicted behavior to your application.

TMR0 is an 8‐bit register that counts from \$00 to \$FF (0 to 255). One increment of TMR0 is synchronized with two instructions cycle of the processor, and when it overflows ( $F + 1$ ) bit 2 of INTCON is raised (TMR0IF) and an interrupt is triggered. If you do the math, at a modest processor speed of 4 MHz, this count can go pretty fast; actually it is going to be over in exactly 512µs. What's the solution then? The PIC provides a "*prescaler*" mechanism that divides the incoming clock signals and slows down the counting of TMR01. The prescaler mechanism can be accessed through the OPTION\_REG register pins 2‐0. In order to assign the prescaler to TMR0, the PSA bit (bit 3) of the OPTION\_REG should be cleared. Table 1 presents the available prescaler rates.

Taking in consideration the fact that TMR0 increment every two instructions and one instruction is executed every 4 clock ticks (8 for branching instructions), calculating the values of TMR0 and OPTION\_REG:PS2‐PS0 can

| PSA:2 | PSA:1 | PSA:0 | <b>Prescaler Delay</b> |
|-------|-------|-------|------------------------|
|       |       |       | 1 cycle                |
|       |       |       | 2 cycles               |
|       |       |       | 4 cycles               |
|       |       |       | 8 cycles               |
|       |       |       | 16 cycles              |
|       |       |       | 32 cycles              |
|       |       |       | 64 cycles              |
|       |       |       | 128 cycles             |

**Table 1:** OPTION\_REG register bits and corresponding prescaler delays

<u> 1989 - Johann Barbara, martxa alemaniar a</u>

 $1$ <sup>1</sup> The prescaler can also be used with the watchdog timer (WDT)

be done in the following manner:

$$
TMRO value = 256 - DelayCycles \tag{1}
$$

TMR0 counts from \$00 to \$FF, it means that if we initialize it with any other value, it will start counting from that value, thus generating the desired timer interval. *DelayCycles* is calculated in the following way:

$$
DelayCycles = DelayInSeconds * FrequencyInSeconds / 8
$$
 (2)

We divide by 8 because it is 2 instructions per count \* 4 clock ticks per instruction, totaling 8 clock ticks per TMR0 count. For example, if we want to initialize TMR0 with 120µs, we would perform the following calculation:

> *DelayCycles = (120*µ*s)s \* (4Mhz)s / 8 = 120 \* (10‐6) \* 4 \* (106) / 8 = 120 \* 4 / 8 = 480 / 8 = 60*

And according to (1), the TMR0 shall be initialized with 256‐60 = 196.

If DelayCycles exceeds 256, we must divide it by 2 successively until it becomes a number smaller than 256. The prescaler value is the number of divisions by 2 we perform in binary form. In the next example, we calculate the timer value and prescaler value for 20ms, exactly the duty cycle employed in *Algorithm 1*.

> *DelayCycles = (20ms)s \* (4Mhz)s / 8 = 20 \* (10‐3) \* 4 \* (106) / 8 = 20 \* 4 \* (103) / 8 = 80,000 / 8 = 10,000*

In order to make this number smaller than 256, we need to divide it by two 6 consecutive times:

*10,000*÷*2 = 5,000*÷*2 = 2,500*÷*2 = 1,250*÷*2 = 625*÷*2 = 312.5*÷*2 = 156.25*

*256 – 156.25 = 99.75* <sup>≈</sup> *100*

As you may notice, the division turns into a fraction. In more time sensitive applications, this fraction must be taken in consideration. One way this can be done is by including small loops in the interrupt code. For our application, the servo mechanism is robust enough to accept this type of error; therefore we round up the *TMR0Value* to 100. From the calculation above, the prescaler must slow down the counting at the 1:64 ratio  $(2<sup>6</sup>)$ . The power 6 is represented in binary by 110, which should be assigned to bits PS2:PS0 of the OPTION\_REG register. In line 14 of *Algorithm 1*, we set the OPTION\_REG to \$86 (*10000110*). The 1 in the bit 7 (\_RBPU) disables weak pull‐ups on port B. A more detailed reference on the workings of TMR0 can be found on [6].

As soon as we enable TMR0IE, it starts counting and pretty soon we will receive an interrupt request. Therefore, prior to analyzing the main body of the program, let's take a closer look at the interrupt procedure.

```
01. interrupt { 
02. if (TMROIF flag is raised) {<br>03. flagServo = true:
03. flagServo = true;<br>04 TMR0 := 100:
       TMR0 := 100;
05. SetBit(INTCON, TMROIE);
06. ClearBit(INTCON, TMROIF);
07.08. }
```
Line 2 is not fundamental if the only source of interrupt is TMR0, but as we will see later, if more sources of interrupt are used (i.e.: USART), then we need to check if the interrupt procedure was really triggered by TMR0 by simply checking the value of bit INTCON .TMR0IF. Processing should be very limited within the interrupt procedure; therefore the only thing we are doing here is to rise a flag (*flagServo*) signaling that it's time to send a pulse to the servo. We also need to reset the value of TMR0 to 100 (as calculated above) and clear the TMR0IF bit, or else the interrupt will trigger again as soon as we leave the procedure.

For the main body of the program we have an endless loop that constantly checks if the *flagServo* was raised. If it was then it means that 20ms have passed since the last interrupt and it's time to send a pulse. In the case of this application, the servo was connected to PORTC:<0>, and the pulse width is formed by creating a delay in the main body before clearing the servo pin again.

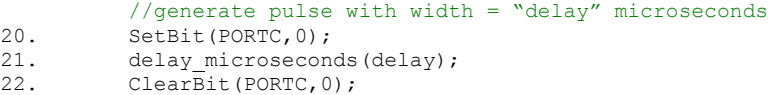

To implement the "wiper" behavior, after sending the pulse we increase the delay by *steps* (µs) until 2000µs is reached (60°), then we invert the direction of the increment so the pulse width starts getting smaller until if finds the 1000µs boundary at ‐60° and then repeats this operation over and over. The servo speed in this case is controlled by *steps*, and roughly 10 steps are equal to 1 degree. At last, we must not forget to reset the *flagServo* variable in order to make the application wait until the next interrupt.

## **4 RECEIVING SERIAL COMMANDS**

If we want to control the servo using a PC, the Wiper application shown in the previous section won't be of much help, we need some way to send commands to the PIC mcu and consequently to the servo. Luckily, receiving serial data using a mid-range PIC is very easy because it has an USART (Universal Synchronous/Asynchronous Receiver/Transmitter) port implemented in hardware. In this section we will show how the author implemented a basic communication protocol using a Delphi program for Windows 32 and how to implement serial communication using a

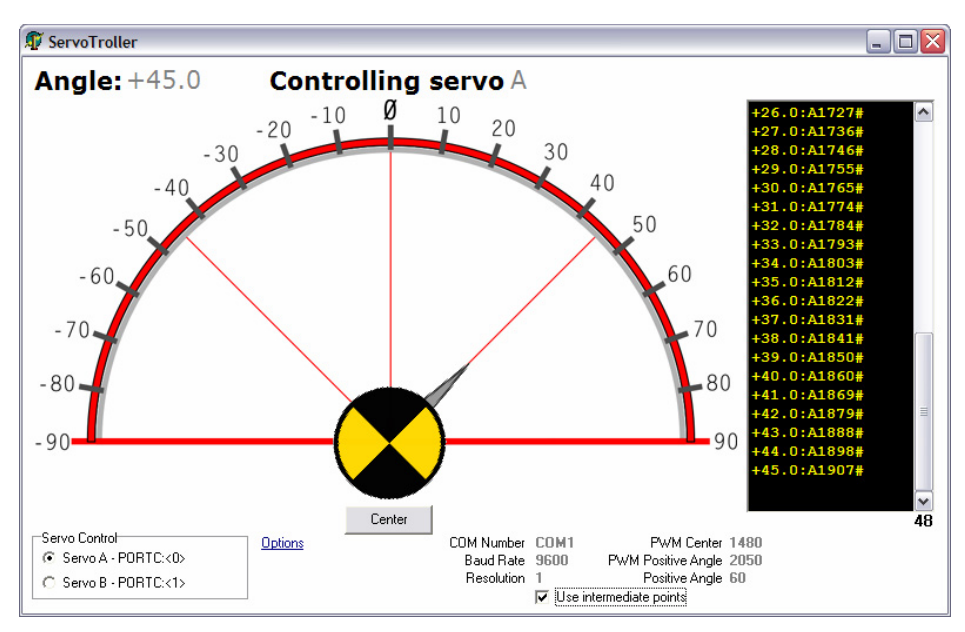

**Figure 4:** Screenshot of ServoTroller at 45°

PIC16F877A. Additionally, the author will show a technique on how to control more than one servo simultaneously.

#### *4.1 The ServoTroller*

As said earlier in the paper, the ServoTroller is a Windows 32 compatible application that presents a graphic interface of the servo head (see figure 4). Although most servos are designed for the  $-60^{\circ}$  to  $+60^{\circ}$ , the ServoTroller presents a ‐90° to +90° range. On the main screen, the user is allowed to control the current servo angle by just clicking at a given angle or by dragging the angle indicator. It is possible to control 2 servos from this application using the box located at the bottom left corner named "Servo Control".

Before start using the application, make sure you have the PIC connected to the PC serial port and that you have the ServoTroller application serial port properly configured. By clicking the "Options" hyperlink on the main screen, it is possible to set up among other thins the COM Number and the Baud Rate that you want to communicate with your PIC mcu. For this experiment the Baud Rate is set for 9600bps (figure 5).

Also, the standard delays of 1.0ms to 2.0ms for positioning may be inaccurate for some servos; therefore ServoTroller offers a calibration mechanism in the Options dialog. The first thing you need to set is where your servo is centered. Start with 1500µs on the "*Pulse Width on center (microseconds)"* and increase or decrease as necessary so your servo head goes to the center position when you press the "Center" button on the main screen (Angle +00.0). Next step is to

calibrate the positive side of the servo. Because servos are linear, settings you make for the positive side are reflected to the negative side. For this example we are using a *Hitec HS‐325HB* with a range of ‐60 to +60 degrees, therefore as shown in figure 5, the *Positive Angle Reference (PAR)* is set to 60. The *Pulse Width on PAR* is the delay in microseconds of the pulse that should move your servo head to +60° and for the author's experiment it is set at 2,050µs. You may need to adjust these numbers until you have your servo correctly calibrated.

Back to the main screen, messages are sent to the PIC when you click at a given angle on the screen. If *Use intermediate points* is enabled, then instead of issuing one single message per click, the software will calculate the difference between the current and desired angles and issue as many messages per degree as defined in the *Resolution* option. Messages are logged in the black list located at the right side of the window.

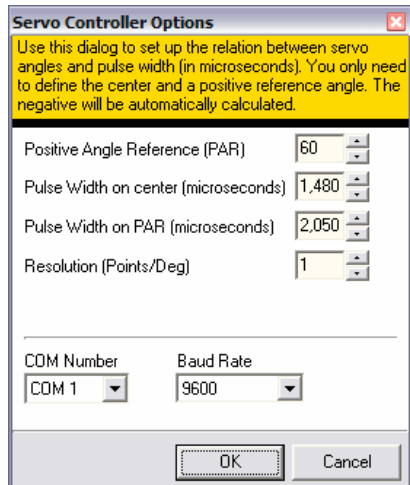

**Figure 5:** ServoTroller options dialog box

A message has the following format:

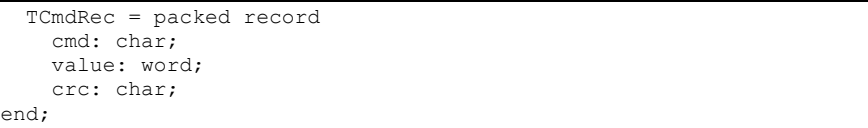

Where *cmd* defines the recipient servo, in this case 'A' or 'B'; *value* is a 2 byte unsigned integer with the pulse width delay in microseconds for that given angle, and finally the *crc* character '#'. For example, assuming the configuration set on figure 5 is calibrated against the servo, we would send the following message to center the servo located on port A (pin PORTC:<0> of the PIC):

 $CmdRec$ .cmd =  $'A'$ 

```
CmdRec.value = 1480<br>CmdRec.crc = \iota#'
CmdRec.crc
```
This corresponds to the following 4 bytes message:

\$65 \$C8 \$05 \$35

The ServoTroller can be downloaded from the author's website [3] and the source code in Delphi can be arranged by an e‐mail request to the author.

## *4.2 Schematics of the Serial Servo Controller*

The goal of this paper is not showing how to implement USART communication on a PIC mcu, therefore we will only present the schematics of a simple hardware implementation (figure 6) of serial communication between a PIC and a PC using the RS‐232 protocol, but the implementation details are out of the scope of this paper.

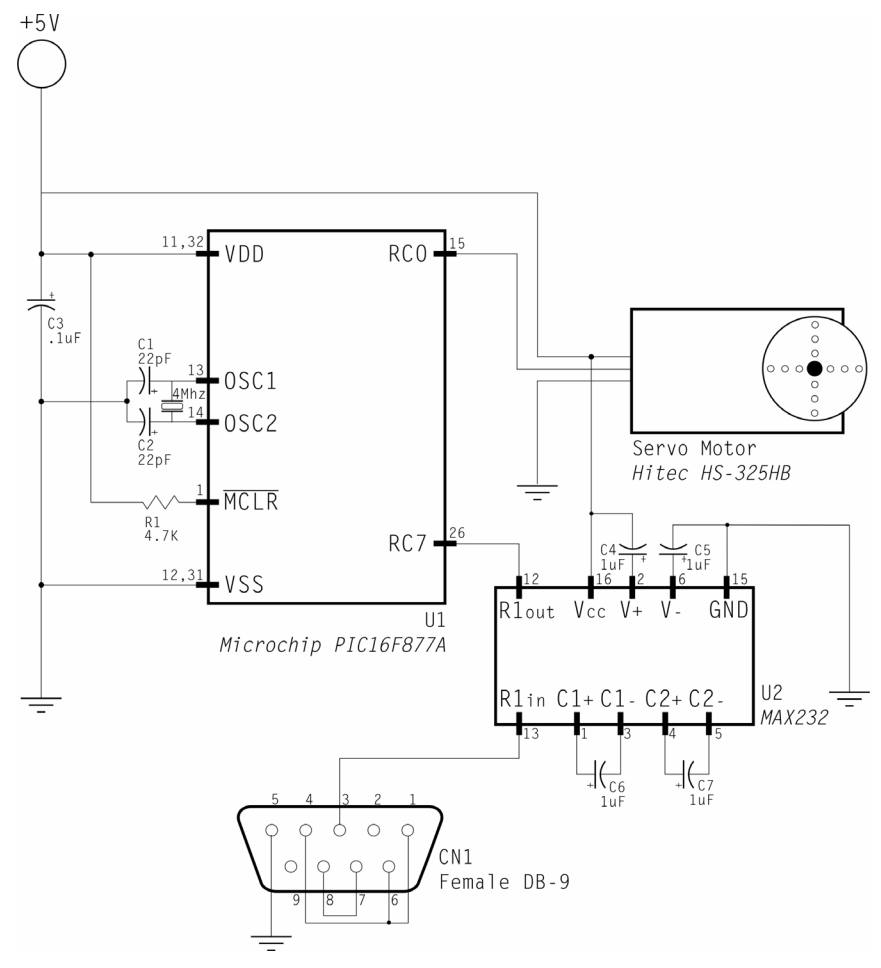

**Figure 6:** Schematics of the Serial Servo Controller

#### *4.3 PIC Implementation*

*Algorithm 2* is very similar to Algorithm 1 except it has the serial data reception using interrupts. It is presented next in pseudo‐code format and also on *Listing 2* in ready‐to‐compile Mikropascal language.

```
Algorithm 2 – The Serial Multi Servo 
//designed for a PIC16F877A with a 4Mhz clock 
01. interrupt { 
//do we have a timer interrupt? 02. if (TMROIF flag is raised) {if (TMROIF flag is raised) {
03. servoA = not servoA<br>05. flagServo = true;
        flagServo = true;06. TMR\overline{0} := 100;<br>07. SetBit(INTCO
07. SetBit(INTCON,TMR0IE);<br>08. ClearBit(INTCON,TMR0IF
        ClearBit(INTCON,TMR0IF);
09.}
        //or is it a USART interrupt? 
10. if (PIR1.RCIF flag is raised)<br>11. if (RCSTA.OERR flag is raised
        11. if (RCSTA.OERR flag is raised) { 
//overflow error<br>12. ClearBit(RCSTA,CI
12. ClearBit(RCSTA, CREN);<br>13. SetBit(RCSTA. CREN);
            SetBit(RCSTA, CREN) ;
14. exit; 
15. } 
16. if (RCSTA.FERR flag is raised) { 
//stop bit error<br>17 x := RCREG:17. x := RCREG;<br>18. } else {
          } else {
19. //now we can receive the incoming byte 19.
            rx = RCREG;//queuing the received byte into the command array<br>20. cmd[p w] = rx;
20. cmd[p_w] = rx;<br>21. increment(pw)
            \bar{1}ncrement(p_w);
22. if (p_w > 3) { 
               1/4ll four bytes received, flag the main body
                //that a new command is ready to be processed 
23. \text{rcvd} = \text{true};<br>
24. \text{p w} = 0;p_w = 0;\frac{25}{26} }
26. } 
27. SetBit(PIE1, RCIE);<br>28. ClearBit(PIR1, RCIF
          ClearBit(PIR1, RCIF);
29. } 
30. } 
31. main_body { 
\frac{7}{\text{initialization}}<br>32. TRISC = 0;
      TRISC = 0;<br>servo = 1;
33. servo<br>34. rcvd
34. rcvd = false;<br>35. dirA = 1237;
35. dirA = 1237;<br>36. dirB = 1237;
36. dirB = 1237;<br>37. pw = 0;
37. p_w = 0; 
38. OPTION_REG = $85;<br>39. TMR0 = 100
       TMRO = 100;40. Initialize USART(9600);
        //interrupt initialization 
42. INTCON := 0; 
43. PIR1 := 0; 
44. PIE1 := 0;
```

```
45. SetBit(PIE1,RCIE); 
46. SetBit(INTCON,GIE); 
47. SetBit(INTCON,PEIE); 
48. SetBit(INTCON,TMR0IE); 
//main loop<br>49. while (1 == 1)while (1 == 1)//receive USART data<br>50 if (r \ncud = true)if (rcvd = true) {
//validate received command<br>51. if (((cmd[0]=='A') or (cmd[
           if (((cmd[0]=='A') or (cmd[0]=='B')) and (cmd[3]=='#')){
52. if (cmd[0]=-'A') {
                //converting two Little Endian bytes 
// into one WORD<br>53. dirA = cmd[2];dirA = cmd[2];54. \text{dirA} = \text{dirA} \text{ shl } 8;55. dirA = dirA or cmd[1]; 
              56. } else (if cmd[0]==66) { 
                 //converting two Little Endian bytes 
// into one WORD<br>57. dirB = cmd[2];dirB = cmd[2];58. dirB = dirB shl 8;<br>59. dirB = dirB or cmd
               dirB = dirB or cmd[1];
60. } 
61. } 
62. rcvd = false; 
63. } 
          //generate servo PWM 
64. if (flagServo) { 
65. if (servoA) { 
66. SetBit(PORTC, 0);<br>67. delay microsecon
67. delay_microseconds(dirA);<br>68. ClearBit(PORTC.0);
             ClearBit(PORTC, 0);
69. } else {<br>70. <br>SetBit
             SetBit(PORTC, 1);
71. delay_microseconds(dirB);<br>72. ClearBit(PORTC,1);
             ClearBit(PORTC, 1);
73. } 
74. flagServo = false; 
75. } 
76. } 
77. }
```
As you may have noticed, this algorithm uses the same concept of Algorithm 1 with a few differences. The first one is in the initialization (lines 32‐48) where a few extra variables were included and USART interrupt was also enabled (line 45). The variable *p\_w* defined in line 37 is a writing pointer used by the USART interrupt. Because USART receives one byte at time, we need some mechanism to assembly the serial data into a command string again. Another small difference in the initialization, but a very important one is the TMR0 initialization. The prescaler now has the value of \$85 (1:32 reduction). It means that instead of 20ms interrupts, now we have 10ms interrupts. The reason for that is because now we control 2 servos, and for that we divided the 20ms duty cycle into two timeslots.

In the interrupt procedure, we implemented a mutex that switches the *servoA* variable each 10ms. In the main body, when a *flagServo* event is perceived, a

pulse is going to be created for either PORTC:<0> or PORTC:<1>, according to the value set to servoA. This way we ensure that one timeslot is triggered every 20ms, keeping the compliance to the 50 Hz refresh frequency demanded by the servo. The interrupt procedure also implements the code for receiving the command string from the USART port.

On the main body of the application, we check for two flags now, the usual *flagServo* that is now triggered every 10ms and the *rcvd* flag. This flag signals that a new command arrived through the serial port. We must not forget that value bytes (cmd[1] and cmd[2]) are arriving in Little Endian format, therefore we need to perform the shifting and or'ing of these two bytes as shown in lines 53‐55 for servo A and lines 57‐59 for servo B.

The generation of the pulse goes very similar to the one we saw on *Algorithm 1*, except that now when a timer event occurs, we generate pulse for only one pin alternately. Note that this technique can be used for more than 2 servos by creating additional timeslots that add up to 20ms. One needs to be careful with not over splitting the processor time. If no time between pulses is allotted in the application for processing of other things, the PWM waveform may lose its form and erratic behavior may occur.

# **5 SOURCE CODE**

```
Listing 1 – ServoWiper.ppas
```

```
program ServoWiper; 
var 
  dirS: integer; 
   dirS10: byte; 
   flagServo: boolean; 
   increment: short; 
   steps: short; 
procedure interrupt; 
begin 
   //timer section 
   if TestBit(INTCON,TMR0IF)=1 then 
   begin 
    flagServo := true; 
    TMRO := 100: SetBit(INTCON,5); //set TOIE
     ClearBit(INTCON,2); //clear TOIF
   end; 
end; 
begin<br>trisc := 0;
                          // designate portc as output
   PORTC := $FF; 
  delay ms(1000);PORTC := $00; dirS := 910; {-60} 
   dirS10 := Byte(dirS div 10); 
   increment := 1;
```

```
 //10 steps = approx. 1 degree 
  steps := 30; 
  OPTION_REG := $86; // assign prescaler to TMR0
                            // PSA: 0 (prescaler assigned to TMR0)
                           // PS2: 1
                           // PS1: 1
                            // PS0: 0 (110 = 2^6 = 64)TMR0 := 100; // interval of 20 miliseconds
 SetBit(INTCON, GIE);
 SetBit(INTCON, 5);
  while true do 
  begin 
    {generate servo PWM} 
    if flagServo then 
    begin 
     SetBit(PORTC, 0);
     delay cyc(dirS10);
      ClearBit(PORTC,0); 
      {increase/decrease angle} 
      dirS := dirS + increment * steps; 
      if dirS > 2050 then 
      begin 
       dirS := 2049; increment := -1; 
      end 
      else if dirS < 910 then 
      begin 
       dirS := 911; increment := 1; 
      end; 
      dirS10 := Byte(dirS div 10); 
      flagServo := false; 
    end; 
  end;
```
## end.

#### *Listing 2 – MultiServo.ppas*

```
program MultiServo; 
var 
  x, rx: byte; 
  rcvd: boolean; 
  dirA, dirB: word; 
  dirA10, dirB10: byte; 
  cmd: array[4] of byte; 
   p_w: byte; 
  servo: byte; 
  flagServo: boolean; 
  n: string[20]; 
procedure interrupt; 
begin 
   //timer section 
   if TestBit(INTCON,TMR0IF)=1 then 
   begin
```

```
servo := servo + 1;
     if servo > 2 then servo := 1; 
     flagServo := true; 
   TMR0 := 100; SetBit(INTCON,5); //set TOIE
 ClearBit(INTCON,2); //clear TOIF
   end; 
   //test USART interrupt 
   if TestBit(PIR1,RCIF)=1 then 
   begin 
     if TestBit(RCSTA,FERR)=1 then 
    begin 
    x := RCREG; end 
     else begin 
      rx := RCREG; 
     cmd[p_w] := rx;p w := p w + 1; if p_w > 3 then 
      begin 
        rcvd := true; 
       p_w := 0; end; 
     end; 
     SetBit(PIE1,RCIE); 
    ClearBit(PIR1,RCIF); 
   end; 
end; 
procedure Setup; 
begin 
  Usart_init(9600); 
  USART_Read; 
 INTCON := 0; // all interrupt bits off
 PIR1 := 0;<br>PIE1 := 0;// disable all ext. interrupts
  SetBit(PIE1,RCIE); 
  SetBit(INTCON,GIE); 
 SetBit(INTCON, PEIE);
 SetBit(INTCON, 5);
end; 
begin<br>trisc := 0;// designate portc as output
  servo := 1; 
 cmd := 0; rcvd := false; 
 dirA := 1237; 
  dirB := 1237;p_w := 0;OPTION REG := $85; // assign prescaler to TMR0
 // PSA: 0 (prescaler assigned to TMR0)
                            // PS2: 1
                           // PS1: 0
                           // PS0: 1 (100 = 2^{\wedge}5 = 32)
  TMR0 := 100; // interval of 10 miliseconds
   Setup;
```

```
 while true do 
  begin 
     //receive USART data 
     if rcvd = true then 
     begin 
       //validate received string 
      if ((cmd[0] = 65) or (cmd[0] = 66)) and (cmd[3]=35) then
       begin 
         //data is valid 
        if cmd[0] = 65 then //'A' begin 
          dirA := Byte(cmd[2]);
           dirA := dirA shl 8; 
          dirA := dirA or cmd[1];
           dirA10 := Byte(dirA div 10); 
         end 
        else if cmd[0] = 66 then
         begin 
          dirB := Byte(cmd[2]);
           dirB := dirB shl 8; 
          dirB := dirB or cmd[1]; dirB10 := Byte(dirB div 10); 
         end; 
       end; 
       rcvd := false; 
     end; 
     {generate servo PWM} 
     if flagServo then 
     begin 
       case servo of 
         1: begin 
          SetBit(PORTC, 0);
          delay cyc(dirA10);
          ClearBit(PORTC, 0);
         end; 
         2: begin 
           SetBit(PORTC,1); 
          delay cyc(dirB10);
           ClearBit(PORTC,1); 
         end; 
       end; 
       flagServo := false; 
     end; 
  end; 
end.
```
# **6 CONCLUSION**

In this paper we presented a very basic technique on how to interface a PIC Micro with a servo used in the R/C hobby market. Additionally, it was also shown how to receive serial data from a PC that controls the direction of the servo. R/C servos are easily found in hobby shops and depending on your application they may be very inexpensive. They are especially appropriate for robotic applications due to internal positioning control and relatively high torque.

Experiments performed by the author have shown that by using the approach demonstrated in the MultiServo application communication between the PC and the servo is flawless, but if serial messages are sent in rapid succession, the movement of the servo head starts getting very jittery. Although the author still doesn't have a formal explanation for this behavior, he hypothesizes that it is due to the non real‐time nature of Microsoft Windows and PC serial ports that are incapable of sending the messages with perfect timing. An improvement for this model would be changing the content of the serial message that departs from the PC to discrete angles instead of microsecond delays. The PC application would instead send a command with a discrete angle (i.e. +35°) and the PIC would convert this angle into a microsecond delay by looking at an internal lookup table.

The author wishes to thank the people of the "PicList" discussion group for the innumerous suggestions and advices they gave on this and lots of other topics related to the PICMicro and electronics.

#### **REFERENCES**

- 1. Hitec Website. "*http://www.hitecrcd.com*". 2005
- 2. Mikrielektronika Website. "*http://www.mikroelektronika.co.yu*", 2005.
- 3. P. E. Merloti Website, "*http://www.merlotti.com/EngHome/Computing/ software.htm*", 2005.
- 4. Images SI, Inc Website, "*http://www.imagesco.com*", 2005.
- 5. M. Predko, *Programming and Customizing PICmicro Microcontrollers.* 2nd Ed., McGraw-Hill, New York, NY, 2002.
- 6. *PICmicro Mid-Range MCU Family Reference Manual.* Microchip Website, "*http://www.microchip.com*", 2005